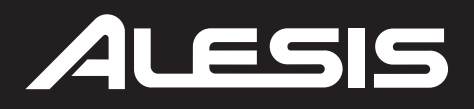

# Q49 **USB/MIDI KEYBOARD CONTROLLER**

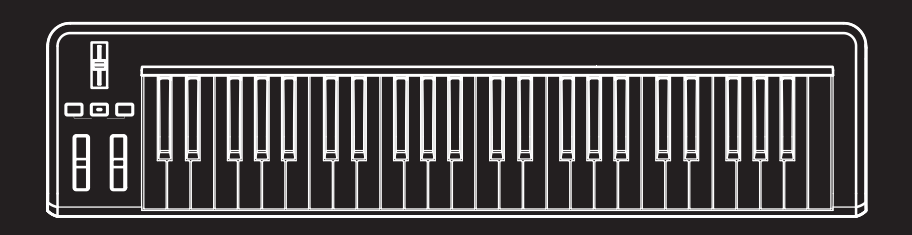

**QUICKSTART GUIDE** ENGLISH  $(3-5)$ 

### **GUÍA DE INICIO RÁPIDO**

ESPAÑOL ( $6 - 8$ )

**GUIDE D'UTILISATION RAPIDE**

FRANÇAIS ( 9 – 11 )

### **GUIDA RAPIDA**

ITALIANO ( 12 – 14 )

### **KURZANLEITUNG**

DEUTSCH ( 15 – 17 )

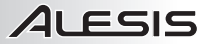

### **INTRODUCTION**

This Quickstart Guide is intended to give you a brief overview of the functionality and features of the Q49. In this manual you will find instructions on how to connect the Q49 and how to use its basic features. Enjoy!

#### **CONNECTION DIAGRAM**

Please refer to the following scenario for connecting the Q49.

- 1. Connect a USB cable from your computer to the Q49. The unit will be powered through the USB connection. Alternatively, if you do not wish to use a computer in your setup or if you wish to power the Q49 externally, please plug in a 9V DC, 500mA power adapter, center-positive.
- 2. If you would like to use an external sound module, connect a 5-pin MIDI cable from the KEYBOARD MIDI OUT of the Q49 to the MIDI IN of the external device.

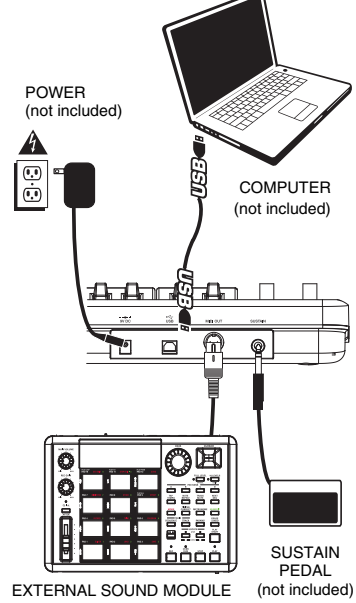

(not included)

ਿੱਚ<br>USB

 $1 - 2 - 3 - 4$ 

MIDI OUT

**SUSTAIN** 

#### **REAR PANEL OVERVIEW**

- 1. **DC POWER ADAPTER INPUT** Plug in a 9V DC, 500mA power adapter, centerpositive (not included) if you do not wish to power the Q49 through the USB connection.
- 2. **USB CONNECTION –** Plug a standard USB cable into this outlet and into the USB port of your computer. The computer's USB port will

provide power to the Q49. This connection is used to send and receive MIDI data to and from your computer and may also be used to send MIDI data from your computer to a device attached to the MIDI OUT port of the Q49.

 $-$ e $-$ 

 $\overline{\circ}$ 

- 3. **MIDI OUT –** Use a five-pin MIDI cable to connect this jack to the MIDI IN of an external device.
- 4. **SUSTAIN PEDAL INPUT –** Connect a 1/4" TS sustain pedal to this input.

### **OP PANEL OVERVIEW**

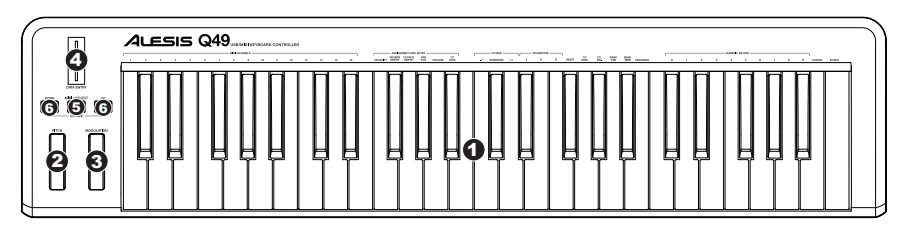

- 1. **KEYBOARD –** The KEYBOARD functions as a normal electronic piano keyboard during performance but can also be used to adjust MIDI settings and send MIDI messages. The labels above the keys indicate their functions. The numbered keys allow you to enter values for settings. Press the Cancel or Enter key to cancel or confirm your selection, respectively. See SELECTING & EDITING MIDI COMMANDS for more information.
- 2. **PITCH BEND WHEEL** Transmits MIDI Pitch Bend information to raise or lower the pitch of a note temporarily.
- 3. **MODULATION WHEEL** This wheel can be used to transmit continuous controller data (CC #1 or Modulation Depth).
- 4. **DATA ENTRY SLIDER** This slider lets you send MIDI messages for the currently selected parameter from the KEYBOARD (e.g., REVERB DEPTH, VOLUME, etc.). You can select a parameter by pressing MIDI / SELECT then the corresponding key on the KEYBOARD.
- 5. **MIDI / SELECT –** Pressing this button allows you to adjust MIDI settings and send MIDI messages by pressing labeled keys on the KEYBOARD. See SELECTING & EDITING MIDI COMMANDS for more information.
- 6. **OCTAVE UP / DOWN** These buttons can be used to shift the keyboard's range up and down.

### **SELECTING & EDITING MIDI COMMANDS**

The MIDI / SELECT button and the keys on the KEYBOARD allow you to adjust MIDI parameters and send precise MIDI messages and information quickly and easily:

- **1. Press MIDI / SELECT.** 
	- **2. Press the key on the KEYBOARD whose MIDI setting (printed above the key) you want to adjust or send.**
	- **3. Enter a value with the numbered keys on the KEYBOARD.**
	- **4. Press the Enter or Cancel key on the KEYBOARD to confirm or cancel your choice, respectively.**
	- **5. Press MIDI / SELECT.**

**MIDI CHANNELS –** Selects the MIDI channel (1-16) over which the Q49 will transmit MIDI messages. The default is Channel 1.

**VELOCITY –** Press this key to set the DATA ENTRY SLIDER to adjust the note velocity. Increasing this value increases the MIDI velocity value generated by a light key press.

**REVERB DEPTH –** Press this key to set the DATA ENTRY SLIDER to CC #91 (Reverb Send Level). The default value for this setting is 64.

**CHORUS DEPTH –** Press this key to set the DATA ENTRY SLIDER to CC #93 (Chorus Send Level). The default value for this setting is 64.

**PAN POT** – Press this key to set the DATA ENTRY SLIDER to CC #10 (Pan). The default value is 64 (center).

**VOLUME –** Press this key to set the DATA ENTRY SLIDER to CC #7 (Channel Volume).

**CC DATA** (Control Change Data) **–** Sets the value to be sent. Pressing the Enter key will send a MIDI message.

**OCTAVE –** Lowers or raises the octave range of the KEYBOARD with the "OCTAVE –" and "OCTAVE +" buttons, respectively. You can transpose the keyboard up to two octaves in either direction. Press STANDARD to return the KEYBOARD to its original octave range

**b** /  $#$  – Lowers or raises (respectively) the pitch of the entire KEYBOARD a semitone.

**RESET –** Press this key followed by the Enter key to send a reset message to all controllers and return the Q49 to its original settings.

**Note:** This button does not reset the current octave range or transposition of the KEYBOARD.

**CC NO.** (Control Change Number) **–** Sets the MIDI CC# to be sent. (A message will not be sent until the Enter key is pressed when selecting CC Data.)

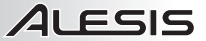

**BANK MSB** and **BANK LSB –** Sets the MSB (Most Significant Byte) and LSB (Least Significant Byte), respectively.

*Note: These will not be sent until you enter a Program number then press the Enter key.*

**PROGRAM –** Sets the MIDI Program Change number.

*Note: After you enter a CC#, the number will be remembered by the Q49. However, if you want to send a CC or Program Change message, you must enter the value using the numbered keys on the KEYBOARD each time (even if the desired value is shown in the LCD) before pressing Enter.* 

### **TROUBLESHOOTING**

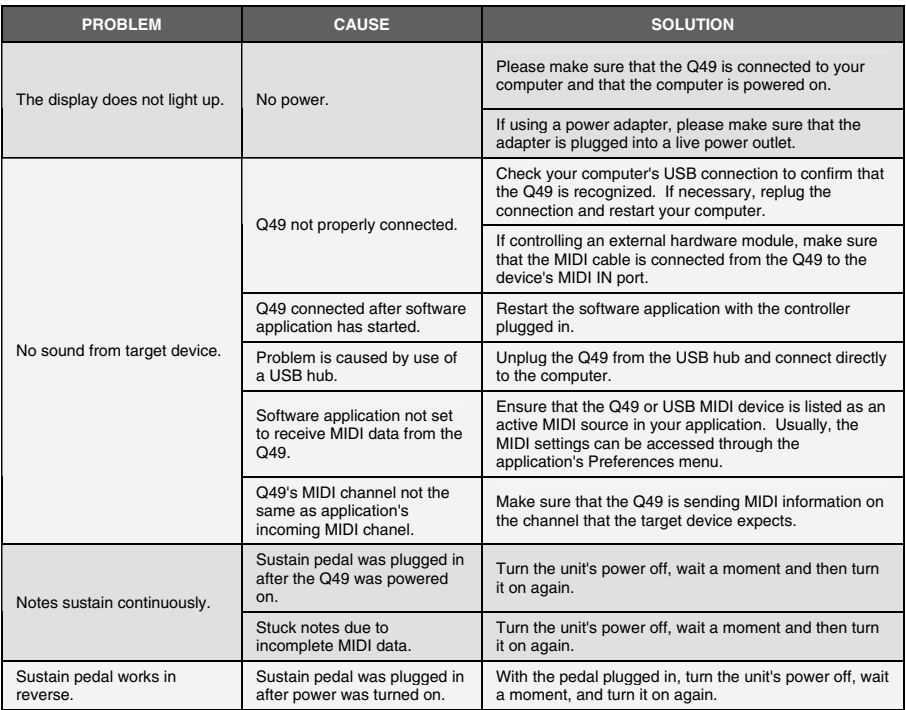

### **SPECIFICATIONS**

**KEYBOARD:** 49 keys **MIDI OUTPUTS:** 15-pin jack

**POWER:** USB, 9V DC, 500mA, center-positive (not included)

**ACCESSORIES:** Quickstart Guide, USB cable

**USB:** 1 slave connector (MIDI over USB)

EMAIL: **support@alesis.com** TEL: **401.658.5760 (U.S)**

### **INTRODUCCIÓN**

Este Manual de inicio rápido tiene la finalidad de brindarle una breve descripción general de la funcionalidad y las características del Q49. Encontrará en el mismo instrucciones sobre cómo conectar el Q49 y cómo usar sus características básicas. ¡Que lo disfrute!

### **DIAGRAMA DE CONEXIÓN**

Consulte el siguiente escenario para conectar el Q49.

- 1. Conecte un cable USB de su computadora al Q49. La unidad se alimenta por la conexión USB. Como alternativa, si no desea usar una computadora en su configuración o desea alimentar el Q49 externamente, enchufe un adaptador de alimentación de 9 V CC.
- 2. Si desea usar un módulo de sonido externo, conecte un cable MIDI de 5 pines desde MIDI OUT (Salida MIDI) del Q49 a la ENTRADA MIDI del dispositivo externo.

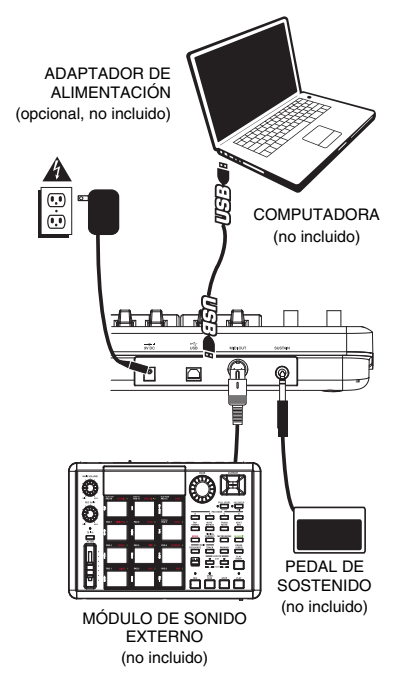

#### **VISTA DEL PANEL TRASERO**

1. **ENTRADA DEL ADAPTADOR DE ALIMENTACIÓN DE CC –** Para enchufar un adaptador de alimentación de 9 V CC, 500 mA, centro postigo (no incluido) si no desea alimentar el Q49 a través de la conexión USB.

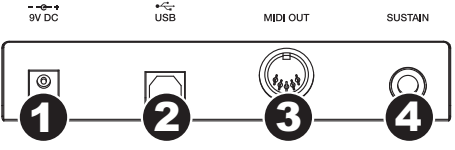

- 2. **CONEXIÓN USB** Enchufe un cable USB estándar en este conector y en el puerto USB de su computadora. El puerto USB de la computadora proporciona alimentación eléctrica al Q49. Esta conexión se usa para enviar y recibir datos MIDI hacia y desde la computadora y se puede usar también para enviar datos MIDI desde la computadora a un dispositivo conectado al puerto MIDI OUT (Salida MIDI) del Q49.
- 3. **SALIDA MIDI –** Use un cable MIDI estándar de cinco pines para conectar este jack a la ENTRADA MIDI de un dispositivo externo.
- 4. **ENTRADA DE PEDAL DE SOSTENIDO –** Conecte un pedal de sostenido TS de 1/4" a esta entrada.

### **VISTA DEL PANEL SUPERIOR**

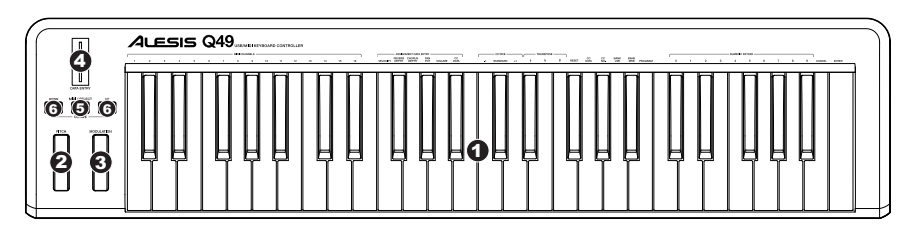

- 1. **TECLADO –** El TECLADO funciona como un teclado de piano electrónico normal durante la interpretación pero se puede usar también para ajustar parámetros MIDI y mandar mensajes MIDI. Los rótulos que están arriba de las teclas indican sus funciones. Las teclas numeradas permiten introducir valores para los parámetros. Pulse las teclas Cancel<br>o Enter para cancelar o confirmar su selección, respectivamente. Para más información, consulte CÓMO o Enter para cancelar o confirmar su selección, respectivamente. SELECCIONAR Y EDITAR COMANDOS MIDI.
- 2. **RUEDA DE INFLEXIÓN DE PITCH** Transmite información de inflexión de pitch MIDI para elevar o bajar el pitch de una nota temporalmente.
- 3. **RUEDA DE MODULACIÓN** Esta rueda se puede usar para transmitir datos continuos del controlador (CC #1 o profundidad de modulación).
- 4. **CURSOR DE ENTRADA DE DATOS** Este cursor permite enviar mensajes MIDI correspondientes al parámetro seleccionado en ese momento desde el TECLADO (por ej., REVERB DEPTH (Profundidad de reverberación), VOLUME (Volumen), etc.). Es posible seleccionar un parámetro pulsando MIDI / SELECT (MIDI / Selección) y luego la tecla correspondiente del TECLADO.
- 5. **MIDI / SELECCIÓN –** Pulsando este botón, es posible ajustar parámetros MIDI y enviar mensajes MIDI pulsando las teclas rotuladas del TECLADO. Para más información, consulte CÓMO SELECCIONAR Y EDITAR COMANDOS MIDI.
- 6. **OCTAVA ARRIBA / ABAJO** Estos botones se pueden usar para desplazar la gama del teclado hacia arriba y abajo.

### **COMO SELECCIONAR Y EDITAR COMANDOS MIDI**

El botón MIDI / SELECT y las teclas del TECLADO permiten ajustar parámetros MIDI y enviar mensajes e información MIDI precisos rápida y fácilmente:

- **1. Pulse MIDI / SELECT.**
- **2. Pulse la tecla del TECLADO cuyo parámetro MIDI (impreso arriba de la tecla) desea ajustar o enviar.**
- **3. Introduzca un valor con las teclas numeradas del TECLADO.**
- **4. Pulse la tecla Enter o Cancel del TECLADO para confirmar o cancelar su elección, respectivamente.**
- **5. Pulse MIDI / SELECT.**

**CANAL MIDI –** Selecciona el canal MIDI (1 a 16) por el cual el Q49 transmite los mensajes MIDI. El valor predeterminado es el Canal 1.

**VELOCIDAD –** Pulse esta tecla para configurar el CURSOR DATA ENTRY para ajustar la velocidad de nota. Al aumentar este valor se incrementa el valor de velocidad MIDI generado por una pulsación ligera de la tecla.

**PROFUNDIDAD DE REVERBERACIÓN –** Pulse esta tecla para configurar el CURSOR DATA ENTRY a CC #91 (Nivel de envío de reverberación). El valor predeterminado de este parámetro es 64.

**PROFUNDIDAD DE CORO –** Pulse esta tecla para configurar el CURSOR DATA ENTRY a CC #93 (Nivel de envío de coro). El valor predeterminado de este parámetro es 64.

**POTENCIÓMETRO DE PAN –** Pulse esta tecla para configurar el CURSOR DATA ENTRY a CC #10 (Pan). El valor predeterminado es 64 (centro).

**VOLUMEN –** Pulse esta tecla para configurar el CURSOR DATA ENTRY a CC #7 (Volumen de canal).

**DATOS DE CC** (Datos de cambio de control) **–** Establece el valor a enviar. Al pulsar la tecla Enter, se envía el mensaje MIDI.

**OCTAVA –** Baja o eleva la gama de octavas del TECLADO con los botones "OCTAVE –" y "OCTAVE +", respectivamente. Es posible transponer el teclado hasta dos octavas en cada dirección. Pulse STANDARD para regresar el TECLADO a su gama de octavas original.

**b / # –** Baja o eleva (respectivamente) el pitch del TECLADO completo un semitono.

**REINICIACIÓN –** Pulse esta tecla y a continuación la tecla Enter para enviar un mensaje de reiniciación a todos los controladores y regresar el Q49 a sus valores de parámetros originales.

**Nota:** Este botón no reinicia la gama de octavas actual o la transposición del TECLADO.

**Nº DE CC** (Número de cambio de control) **–** Establece el CC# MIDI a enviar. (No se envía el mensaje hasta que se pulse la tecla Enter cuando se seleccionan datos de CC.)

**Bank MSB** y **BANK MLB –** Establecen el MSB (byte más significativo) y el LSB (byte menos significativo), respectivamente, en el Q49.

*Nota: Estos valores no se envían hasta que usted introduzca un número de programa y pulse la tecla Enter.*

**PROGRAMA –** Establece el número de cambio de programa MIDI.

*Nota: Después de introducir un CC#, el Q49 recuerda el número. En cambio, si desea enviar un mensaje de CC o cambio de programa, debe introducir el valor con las teclas numeradas del TECLADO cada vez (aunque el valor deseado aparezca en la LCD) antes de pulsar Enter.* 

### **SOLUCIÓN DE PROBLEMAS**

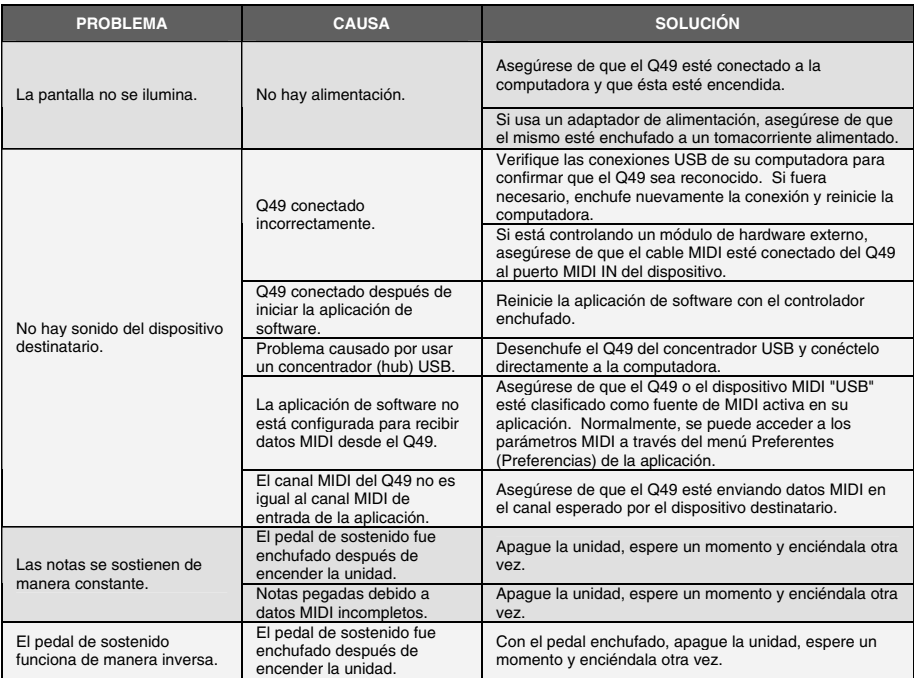

#### **ESPECIFICACIONES TÉCNICAS**

**TECLADO:** 49 teclas<br> **ACCESORIOS:** Guía de i **SALIDAS MIDI:** 1 jack a 5 pines<br> **USB:** 1 conector escla

**ALIMENTACIÓN:** USB, 9 V CC, 500 mA, centro positivo (no incluido) Guía de inicio rápido, cable USB **USB:** 1 conector esclavo (MIDI por USB)

> CORREO ELECTRÓNICO: **support@alesis.com** TEL: **401.658.5760 (EE.UU.)**

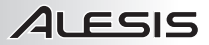

### **INTRODUCTION**

Ce guide d'utilisation simplifié vous propose une vue d'ensemble des fonctions et des caractéristiques du Q49. Vous trouverez dans ce guide les instructions de raccordement et d'utilisation du Q49. Amusez-vous bien!

### **SCHÉMA DE CONNEXION**

Veuillez vous reporter aux consignes suivantes pour le raccordement du Q49.

- 1. Branchez un câble USB de l'ordinateur au Q49. L'appareil sera alimenté par la connexion USB. Cependant, si vous ne désirez pas utiliser un ordinateur ou si vous préférez que le Q49 soit alimenté directement, vous pouvez utiliser un adaptateur d'alimentation 9 V c.c 500 mA à centre positif.
- 2. Si vous désirez utiliser un module de son externe, branchez un câble MIDI à 5 broches de la sortie MIDI (MIDI OUT) du clavier à l'entrée MIDI de l'appareil externe.

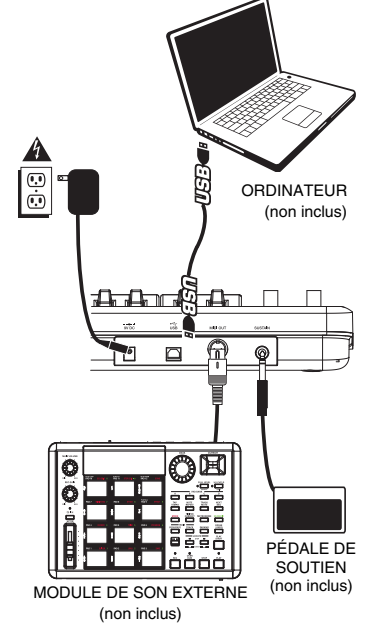

### **CARACTÉRISTIQUES DU PANNEAU ARRIÈRE**

- 1. **ENTRÉE D'ALIMENTATION** Branchez un adaptateur 9 V c.c. 500 mA à centre positif (non inclus) si vous ne désirez pas alimenter le Q49 via la connexion USB.
- 2. **CONNEXION USB –** Branchez un câble USB standard dans cette sortie et l'autre extrémité dans le port USB d'un ordinateur. Le port

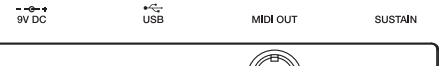

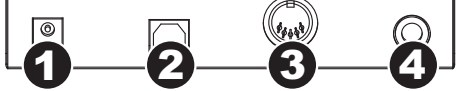

USB de l'ordinateur permet d'alimenter le Q49. Cette connexion sert à envoyer et recevoir des données MIDI de votre ordinateur et peut être utilisée pour envoyer des données MIDI de votre ordinateur à un appareil externe branché à la sortie (MIDI OUT) du Q49.

- 3. **SORTIE MIDI** Vous pouvez brancher un câble MIDI à cinq broches à cette sortie et à l'entrée MIDI IN d'un appareil externe. .
- 4. **ENTRÉE DE PÉDALE DE SOUTIEN (SUSTAIN)** Cette entrée permet de brancher une pédale TS de 1/4 po.

### 41 FSIS

### **CARACTÉRISTIQUES DU PANNEAU SUPÉRIEUR**

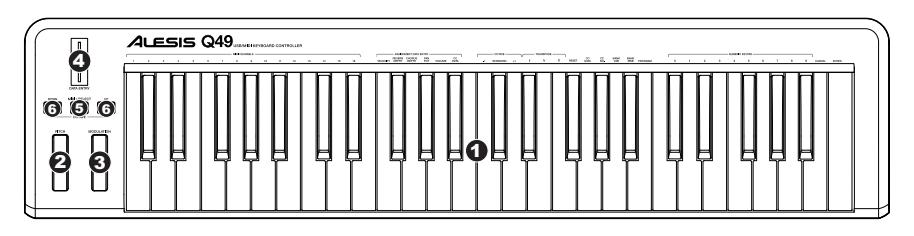

- 1. **CLAVIER** Le clavier fonctionne comme un clavier électronique ordinaire durant les prestations, mais peut également être utilisé pour ajuster les paramètres MIDI et envoyer des messages MIDI. Les étiquettes au dessus des touches indiquent leurs fonctions. Les touches numérotées vous permettent d'entrer la valeur des paramètres. Appuyez sur la touche Cancel ou Enter pour annuler ou confirmer votre sélection. Reportez-vous à la section SÉLECTION ET MODIFICATIONS DES COMMANDES MIDI pour plus d'informations.
- 2. **MOLETTE DE MODULATION TEMPORAIRE DE LA VITESSE DE LECTURE** Cette molette permet d'envoyer des données MIDI concernant l'augmentation ou la réduction temporaire de la vitesse de lecture.
- 3. **MOLETTE DE MODULATION** Cette molette peut être utilisée pour transmettre des données de contrôleur en continu ((CC no. 1 ou Modulation Depth).
- 4. **POTENTIOMÈTRE D'ENTRÉE DES DONNÉES –** Ce potentiomètre permet d'envoyer des messages MIDI pour le paramètre sélectionné à partir du clavier (p. ex., REVERB DEPTH, VOLUME, ETC.).Vous pouvez sélectionné le paramètre en appuyant sur MIDI / SELECT et en appuyant sur la touche correspondante du clavier.
- 5. **TOUCHE MIDI / SELECT –** Cette touche permet de régler les paramètres MIDI et d'envoyer des messages MIDI en appuyant sur les touches identifiées sur le clavier. Reportez-vous à la section SÉLECTION ET MODIFICATIONS DES COMMANDES MIDI pour plus d'informations.
- 6. **TOUCHES OCTAVE UP / DOWN –** Ces touches permettent d'augmenter ou de diminuer la plage d'octaves du clavier.

### **SÉLECTION ET MODIFICATION DES COMMANDES MIDI**

La touche MIDI / SELECT et les touches du clavier permettent de régler les paramètres MIDI et d'envoyer des messages et des données MIDI précis rapidement et facilement.

- **1. Appuyez sur la touche MIDI / SELECT.**
- **2. Appuyez sur la touche du clavier correspondant au paramètre MIDI (identifiée au dessus de la touche) que vous désirez modifier ou envoyer.**
- **3. Entrez la valeur à l'aide des touches numériques du clavier.**
- **4. Appuyez sur la touche Enter ou Cancel du clavier afin de confirmer ou d'annuler votre sélection.**
- **5. Appuyez sur la touche MIDI / SELECT.**

**MIDI CHANNELS –** Ces touches permettent de sélectionner le canal MIDI (1 à 16) sur lequel le Q49 transmettra les messages MIDI. Le canal 1 est celui par défaut.

**VELOCITY –** Appuyez sur cette touche pour programmer le potentiomètre d'entrée de données (DATA ENTRY) afin de régler la dynamique de la note. Augmenter cette valeur permet d'augmenter la valeur dynamique MIDI produite avec un touché léger.

**REVERB DEPTH –** Appuyez sur cette touche pour programmer le potentiomètre d'entrée de données (DATA ENTRY) à CC no. 91 (niveau d'émission de réverbération). La valeur par défaut est 64.

**CHORUS DEPTH –** Appuyez sur cette touche pour programmer le potentiomètre d'entrée de données (DATA ENTRY) à CC no. 93 (niveau d'émission de chorus). La valeur par défaut est 64.

**PAN POT** – Appuyez sur cette touche pour programmer le potentiomètre d'entrée de données (DATA ENTRY) à CC no. 10 (Panoramique). La valeur par défaut est 64 (centre).

**VOLUME –** Appuyez sur cette touche pour programmer le potentiomètre d'entrée de données (DATA ENTRY) à CC no. 7 (volume du canal).

**CC DATA** (Control Change Data) **–** Cette touche permet de régler la valeur des données de changement de commande à envoyer. Appuyer sur la touche Enter permet d'envoyer un message MIDI.

**OCTAVE –** Ces touches permettent d'augmenter ou de diminuer la plage d'octaves du clavier. Vous pouvez transposer le clavier de deux octaves dans les deux directions. La touche STANDARD permet de retrouver la plage d'octaves originale du clavier.

**b / # –** Cette touche permet d'augmenter ou de diminuer la tonalité du clavier d'un demi-ton.

**RESET –** Appuyez sur cette touche puis sur la touche Enter permet d'envoyer un message à tous les contrôleurs et de réinitialiser les paramètres par défaut du Q49.

**Remarque :** Cette touche ne réinitialise pas la plage d'octaves ou la transposition du clavier.

**CC NO.** (Control Change Number) **–** Cette touche permet de programmer le numéro CC MIDI à envoyer (numéro de changement de commande). (Le message n'est envoyé que si la touche Enter est enfoncée lorsque vous sélectionnez les données CC.)

**BANK MSB** et **BANK LSB –** Ces touches permettent de programmer le bit le plus significatif (MSB - Most Significant Byte) et le bit le moins significatif (LSB - Least Significant Byte).

*Remarque : Ces derniers ne seront envoyés que lorsque vous entrerez un numéro de programme puis appuyez sur la touche Enter.*

**PROGRAM –** Cette touche permet de régler le numéro de changement de programme.

*Remarque : Lorsque vous entrez un numéro CC, le Q49 le sauvegarde. Cependant, si vous désirez envoyer un message CC ou de changement de programme, vous devez entrer la valeur à l'aide des touches numérotées sur le clavier chaque fois (même si la valeur est affichée à l'écran) avant d'appuyer sur la touche Enter.* 

### **GUIDE DE DÉPANNAGE**

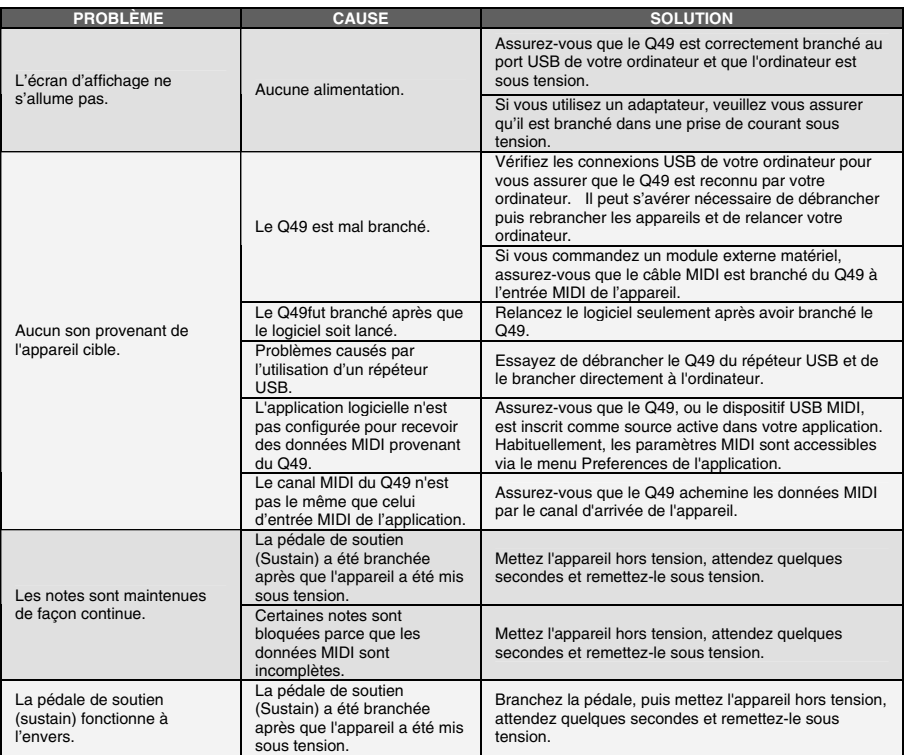

### **SPÉCIFICATIONS**

**CLAVIER :** 49 touches<br> **ACCESSOIRES :** Guide d'util **SORTIES MIDI :** 1 entrée à cinq broches<br> **USB :** 1 connecteur esclave (N

**ALIMENTATION ÉLECTRIQUE :** USB, 9 V c.c., 500 mA, à centre positif (non inclus) **ACCESSOIRES :** Guide d'utilisation simplifié, câble USB **USB :** 1 connecteur esclave (MIDI sur USB)

> COURRIEL : **support@alesis.com** TÉL. : **401.658.5760 (É.-U.)**

### **INTRODUZIONE**

Questa guida rapida di utilizzo è intesa a fornire una breve panoramica sulle funzioni e caratteristiche del Q49. In questo manuale troverete le istruzioni su come collegare il Q49 e su come servirsi delle sue funzioni base. Buon divertimento!

### **SCHEMA DEI COLLEGAMENTI**

Per collegare il Q49, fare riferimento al seguente caso:

- 1. Collegare un cavo USB dal computer al Q49. L'apparecchio verrà alimentato tramite il collegamento USB. Alternativamente, se non si desidera utilizzare un computer nell'impianto o se si desidera alimentare il Q49 esternamente, inserire un adattatore CC di alimentazione da 9V, 500mA, positivo centrale.
- 2. Se si desidera utilizzare un modulo audio esterno, collegare un cavo MIDI a 5 poli dall'USCITA TASTIERA MIDI del Q49 all'ingresso MIDI IN del dispositivo esterno.

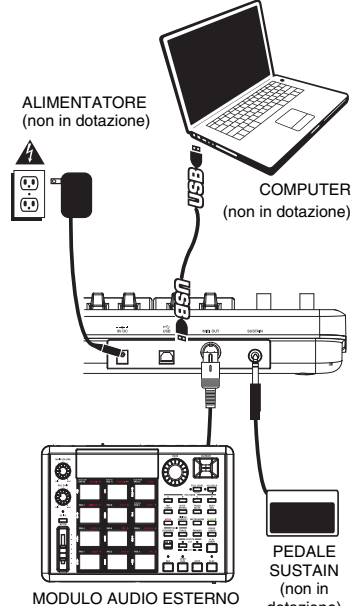

(non in dotazione)

dotazione)

 **PANORAMICA PANNELLO POSTERIORE** 

- 1. **INGRESSO ADATTATORE DI ALIMENTAZIONE CC –** Inserire un adattatore di alimentazione CC da 9V, 500mA, positivo centrale (non in dotazione), nel caso in cui non si desideri alimentare il Q49 tramite il collegamento USB.
- 2. **PORTA USB –** Inserire un cavo standard USB a livello di questa presa e nella porta USB del

computer. La porta USB del computer fornirà l'alimentazione al Q49. Questo collegamento serve per inviare e ricevere dati MIDI da e verso il computer e può anche essere utilizzato per l'invio di dati MIDI dal computer ad un dispositivo collegato alla porta MIDI OUT del Q49.

- 3. **USCITA MIDI –** Servirsi di un cavo MIDI a cinque poli per collegare questo jack all'ingresso MIDI di un dispositivo esterno.
- 4. **INGRESSO PER PEDALE SUSTAIN –** Collegare un pedale sustain TS da ¼" a questo ingresso.

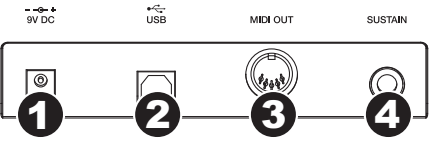

#### **PANORAMICA PANNELLO SUPERIORE**

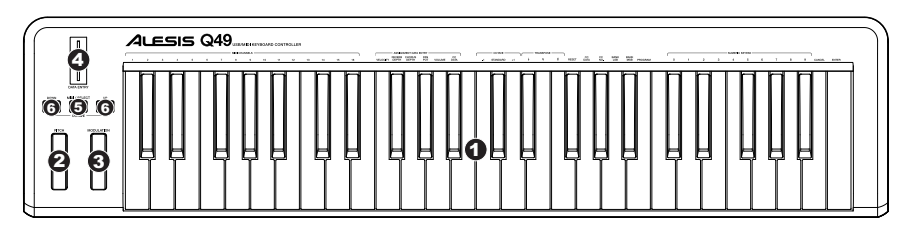

- 1. **TASTIERA –** La tastiera funziona come una normale tastiera elettronica durante le esibizioni, ma può anche essere utilizzata per regolare le impostazioni MIDI e per inviare messaggi MIDI. Le etichette al di sopra dei tasti ne indicano le funzioni. I tasti numerati consentono di inserire valori per le configurazioni. Premere il tasto Cancel o Enter rispettivamente per annullare o confermare una scelta. Per maggiori informazioni, si veda il paragrafo SELEZIONE E MODIFICA DEI COMANDI MIDI.
- 2. **ROTELLA DI BEND DEL PITCH** Trasmette le informazioni relative al bend del pitch MIDI per alzare o abbassare temporaneamente il pitch di una nota.
- 3. **ROTELLA DI MODULAZIONE** Questa rotella può essere utilizzata per trasmettere dati continui del controller (CC #1 o profondità di modulazione).
- 4. **CURSORE DI INSERIMENTO DATI** Questo cursore permette di inviare messaggi MIDI per i parametri attualmente selezionati dalla TASTIERA (ad es., REVERB DEPTH, VOLUME, ecc.). Si può selezionare un parametro premendo MIDI / SELECT e quindi il tasto corrispondente sulla TASTIERA.
- 5. **MIDI / SELECT –** Premendo questo tasto è possibile regolare le impostazioni MIDI e inviare messaggi MIDI premendo i tasti etichettati sulla TASTIERA. Per maggiori informazioni, si veda il paragrafo SELEZIONE E MODIFICA DEI COMANDI MIDI.
- 6. **OCTAVE UP / DOWN** Questi tasti possono essere utilizzati per alzare o abbassare la gamma della tastiera.

#### **SELEZIONE E MODIFICA DEI COMANDI MIDI**

Il tasto MIDI / SELECT e i tasti della TASTIERA consentono di regolare i parametri MIDI e di inviare messaggi MIDI precisi e informazioni in maniera semplice e rapida:

- **1. Premere MIDI / SELECT.**
- **2. Premere il tasto della TASTIERA la cui impostazione MIDI (stampata sul tasto stesso) si desidera modificare o inviare.**
- **3. Inserire un valore con i tasti numerati sulla TASTIERA.**
- **4. Premere i tasti Enter o Cancel sulla TASTIERA per confermare o annullare la scelta, rispettivamente.**
- **5. Premere MIDI / SELECT.**

**CANALI MIDI –** Seleziona il canale MIDI (1-16) sul quale il Q49 trasmetterà i messaggi MIDI. Quello predefinito è il Canale 1.

**VELOCITÀ –** Premere questo tasto per fare in modo che il CURSORE DI INSERIMENTO DATI regoli la velocità delle note. Aumentando questo valore aumenta il valore di velocità MIDI generato da una leggera pressione dei tasti.

**REVERB DEPTH (profondità reverb) –** Premere questo tasto per impostare il CURSORE DI INSERIMENTO DATI su CC #91 (Reverb Send Level). Il valore predefinito di questa impostazione è 64.

**CHORUS DEPTH (profondità chorus) –** Premere questo tasto per impostare il CURSORE DI INSERIMENTO DATI su CC #93 (Chorus Send Level). Il valore predefinito di questa impostazione è 64.

PAN POT – Premere questo tasto per impostare il CURSORE DI INSERIMENTO DATI su CC #10 (Pan). Il valore predefinito è 64 (centro).

**VOLUME –** Premere questo tasto per impostare il CURSORE DI INSERIMENTO DATI su CC #7 (Volume di canale).

**CC DATA** (Control Change Data) **–** Il valore da inviare. Con la pressione del tasto Enter invia un messaggio MIDI.

**OCTAVE –** Abbassa o alza la gamma di ottave della TASTIERA rispettivamente con i tasti "OCTAVE –" e "OCTAVE +". Consente di trasporre la tastiera di due ottave in ciascuna direzione. Premere STANDARD per far tornare la TASTIERA alla sua gamma di ottave originale.

**b / # –** Abbassa o alza (rispettivamente) il pitch dell'intera TASTIERA di un semitono.

**RESET –** Premere questo tasto seguito dal tasto Enter per inviare un messaggio di azzeramento a tutti i controller e far tornare il Q49 alla sua configurazione originale.

**Nota bene:** questo tasto non azzera la gamma corrente di ottave o la trasposizione della TASTIERA.

**CC NO** (Control Change Number) **–** Imposta il numero di CC MIDI da inviare. (Non verranno inviati messaggi fino a quando non viene premuto il tasto Enter al momento di selezionare i dati CC.)

BANK MSB e BANK LSB - Impostano rispettivamente l'MSB (Most Significant Byte - byte più significativo) e l'LSB (Least Significant Byte - byte meno significativo).

*Nota bene: questi non verranno inviati fino a quando non si inserisce un numero di Programma e non si preme il tasto Enter.*

**PROGRAM –** Imposta il numero di MIDI Program Change.

*Nota bene: dopo aver inserito un numero di CC, questo verrà memorizzato dal Q49. Tuttavia, se si desidera inviare un CC o un messaggio Program Change occorre inserire il valore servendosi dei tasti numerati sulla TASTIERA ogni volta (anche se il valore desiderato compare sullo schermo LCD) prima di premere Enter.* 

### **RISOLUZIONE DI PROBLEMI**

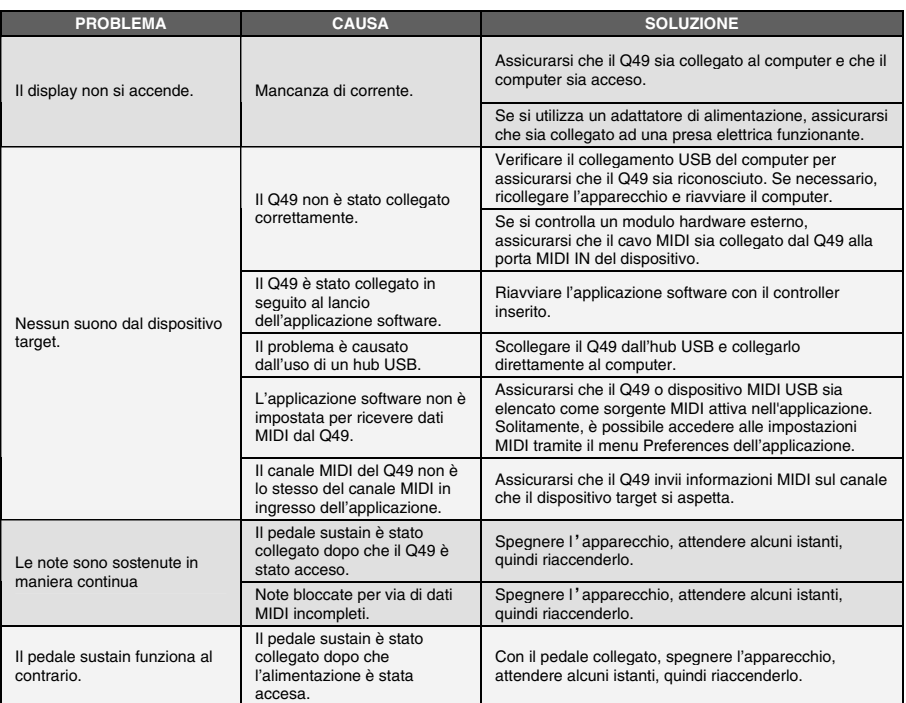

### **SPECIFICHE TECNICHE**

**TASTIERA:** 49 tasti<br>**ACCESSORI:** quida ra **USCITE MIDI:**<br>USB:

**ALIMENTAZIONE:** USB, 9V CC, 500mA, positiva centrale (non in dotazione) guida rapida, cavo USB<br>1 iack a 5 poli **USB:** 1 connettore slave (MIDI su USB)

> E-MAIL: **support@alesis.com** TEL: **401.658.5760 (U.S)**

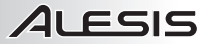

COMPUTER (nicht beinhaltet)

> TONHALTE-PEDAL (nicht beinhaltet)

### **EINLEITUNG**

Diese Schnellanleitung enthält eine kurze Übersicht der Bedienelemente und Funktionen des Q49. Hier finden Sie auch Anweisungen, wie das Q49 angeschlossen und bedient wird. Wir wünschen Ihnen damit viel Freude!

### **ANSCHLUSSDIAGRAMM**

Legen Sie beim Anschluss des Q49 bitte die folgende Situation zugrunde.

- 1. Das Q49 mit einem USB-Kabel an den Computer anschließen. Das Gerät wird über den USB-Anschluss mit Strom versorgt. Anderenfalls, sollte der Computer nicht Bestandteil des Aufbaus sein oder falls das Q49 über eine externe Stromquelle gespeist werden soll, bitte einen 9V-Gleichstromadapter (center-positive) mit 500mA einsetzen.
- 2. Falls ein externes Sound-Modul verwendet werden soll, das Q49 mit einem fünfpoligen MIDI-Kabel über den Ausgang KEYBOARD MIDI OUT mit dem Eingang MIDI IN des externen Geräts verbinden.

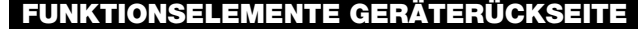

1. **NETZANSCHLUSS FÜR GLEICHSTROMADAPTER**  – Zum Anschluss eines 9V-Gleichstromadapters (center-positive) mit 500mA (nicht beinhaltet), falls das Q49 nicht über den USB-Anschluss mit Strom gespeist werden soll.

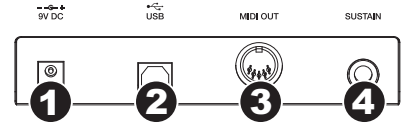

EXTERNES SOUND-MODUL (nicht beinhaltet)

Æ ۳

▁▁▁

NETZANSCHLUSS (nicht beinhaltet)

4  $\overline{\mathbf{C}}$  $\dot{\bm{\odot}}$ 

- 2. **USB-ANSCHLUSS –** Anschluss eines herkömmlichen USB-Kabels, dessen anderes Ende in einen USB-Anschluss am Computer angeschlossen wird. Der USB-Anschluss des Computers versorgt das Q49 mit Strom. Diese Verbindung dient zum Senden und Empfangen von MIDI-Daten zwischen Dem Computer und dem Q49 und kann auch dazu verwendet werden, MIDI-Daten vom Computer an ein Gerät, welches an den Ausgang MIDI OUT des Q49 angeschlossen ist, zu senden.
- 3. **MIDI AUS –** Diesen Anschluss über ein fünfpoliges MIDI-Kabel mit dem Anschluss MIDI IN eines externen Geräts verbinden.
- 4. **EINGANG TONHALTEPEDAL –** Dient zum Anschluss eines 6,35 mm TS-Tonhaltepedals.

### **FUNKTIONSELEMENTE GERÄTEOBERSEITE**

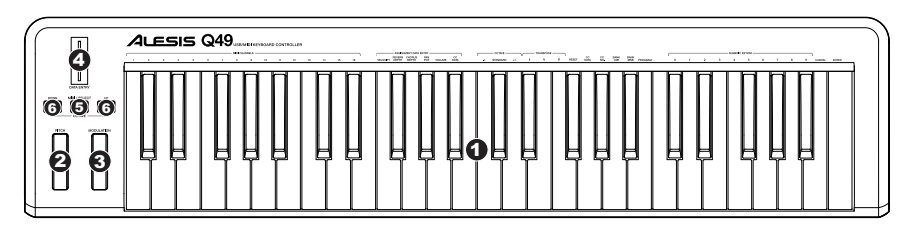

- 1. **KEYBOARD –** Das KEYBOARD fungiert als normale, elektronische Pianotastatur während der Aufführung, kann aber auch zum Einstellen der MIDI-Optionen und zum Senden von MIDI-Meldungen verwendet werden. Die oberhalb der Tasten befindlichen Bezeichnungen zeigen deren Funktion an. Die numerierten Tasten dienen zur Eingabe von Parameterwerten. Mit den Tasten Cancel oder Enter werden die gewählten Werte jeweils gelöscht oder bestätigt. Weitere Informationen finden sich im Abschnitt AUSWAHL & EDITIEREN VON MIDI-BEFEHLEN.
- 2. **TONHÖHENVERBIEGUNGSRAD** Sendet Mitteilungen zur Tonhöhenverbiegung im MIDI-Format um die Tonhöhe einer Note zeitweise anzuheben oder abzusenken.
- 3. **MODULATIONSRAD** Mit diesem Rad können fortwährende Steuerungsdaten (CC #1 oder Modulationstiefe) übermittelt werden.
- 4. **DATENEINGABEREGLER** Mit diesem Regler können MIDI-Mitteilungen für den augenblicklich auf der Tastatur gewählten Parameter übermittelt werden (z. B. REVERB DEPTH, LAUTSTÄRKE usw.). Der Parameter kann durch Drücken der Taste MIDI / SELECT und der jeweiligen Taste auf der TASTATUR.
- 5. **MIDI / SELECT –** Durch Drücken dieser Taste können die MIDI-Einstellungen verändert und MIDI-Meldungen über die gekennzeichneten Tasten des KEYBOARDS gesendet werden. Weitere Informationen finden sich im Abschnitt AUSWAHL & EDITIEREN VON MIDI-BEFEHLEN.
- 6. **OKTAVE AUF / AB** Mit diesen Tasten kann der Oktavenbereich der Tastatur nach oben oder unten verlagert werden.

### **AUSWAHL & EDITIEREN VON MIDI-BEFEHLEN**

Die MIDI / SELECT-Taste und die Tasten des KEYBOARDS können zur Einstellung der MIDI-Parameter und zum leichten und schnellen Senden von MIDI-Meldungen und –Informationen verwendet werden:

- **1. MIDI / SELECT-Taste drücken.**
- **2. Auf dem KEYBOARD die Taste drücken, deren MIDI-Einstellung (ersichtlich oberhalb der Taste) geändert oder übermittelt werden soll.**
- **3. Mit den numerierten Tasten des KEYBOARDS einen Wert eingeben.**
- **4. Mit Enter bestätigen oder mit Cancel löschen.**
- **5. MIDI / SELECT-Taste drücken.**

**MIDI-KANÄLE –** Damit kann der MIDI-Kanal (1-16) gewählt werden, über welchen das Q49 MIDI-Mitteilungen sendet. Ab Werk ist hier immer Kanal 1 eingestellt.

**VELOCITY –** Mit dieser Taste stellt man den DATENEINGABEREGLER darauf ein, die Notengeschwindigkeit einzustellen. Wird dieser Wert erhöht, steigt der durch ein leichtes Spielen der Taste erzeugte MIDI-Geschwindigkeitswert.

**REVERB DEPTH –** Mit dieser Taste wird der DATENEINGABEREGLER auf CC #91 (Reverb-Sendepegel) eingestellt. Der ab Werk eingestellte Wert beträgt 64.

**CHORUS DEPTH –** Mit dieser Taste wird der DATENEINGABEREGLER auf CC #93 (Chor-Sendepegel) eingestellt. Der ab Werk eingestellte Wert beträgt 64.

PAN POT – Mit dieser Taste wird der DATENEINGABEREGLER auf CC #10 (Pan) eingestellt. Der ab Werk eingestellte Wert beträgt 64 (Mitte).

**VOLUME –** Mit dieser Taste wird der DATENEINGABEREGLER auf CC #7 (Kanal-Lautstärke) eingestellt.

**CC DATA** (Control Change Data) **–** Zum Einstellen des zu sendenden Werts. Bei Drücken der Enter-Taste wird eine MIDI-Mitteilung gesendet.

**OCTAVE –** Der Oktavenbereich der Tastatur kann mit dieser und den Tasten "OCTAVE –" und "OCTAVE +" jeweils abgesenkt oder angehoben werden. Das Keyboard kann um bis zu zwei Oktaven nach oben oder unten verschoben werden. Durch Drücken der STANDARD-Taste wird das KEYBOARD wieder auf den ursprünglichen Oktavenbereich zurückgesetzt.

**b / # –** Diese Taste dient zum Absenken/Anheben des Tonpegels des gesamten KEYBOARDS um eine halbe Note.

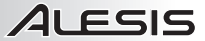

**RESET –** Durch Drücken dieser Taste und einer Bestätigung mit ENTER wird ein Rücksetzbefehl an alle Steuerungseinheiten gesendet und das Q49 stellt wieder die ab Werk eingegebenen Werte ein.

**Hinweis:** Diese Taste ändert den augenblicklichen Oktavenbereich oder die Notenverlagerung des KEYBOARDS nicht.

**CC NO.** (Control Change Number) **–** Dient zur Einstellung des MIDI-CC# Wertes, der gesendet werden soll. (Bei der Auswahl der CC-Werte wird eine Mitteilung wird erst dann gesendet, wenn die Enter-Taste gedrückt wird).

**BANK MSB** und **BANK LSB –** Diese Tasten dienen jeweils zum Einstellen der Werte MSB (Most Significant Byte) und LSB (Least Significant Byte).

*Hinweis: Diese werden erst dann gesendet, wenn eine Programmnummer eingegeben und die Enter-Taste gedrückt wurde.*

**PROGRAM –** Diese Taste dient zum Einstellen der MIDI-Programmwechselnummer.

*Hinweis: Nach Eingabe einer CC#-Nummer, wird diese vom Q49 gespeichert. Falls jedoch eine CC-Nummer oder eine Programmwechselmitteilung gesendet werden soll, muss der Wert mit den numerierten Tasten über das KEYBOARD jedes Mal, bevor die Enter-Taste gedrückt wird, eingegeben werden (selbst, wenn der gewünschte Wert in der LCD-Anzeige angezeigt wird.* 

#### **FEHLERBEHEBUNG**

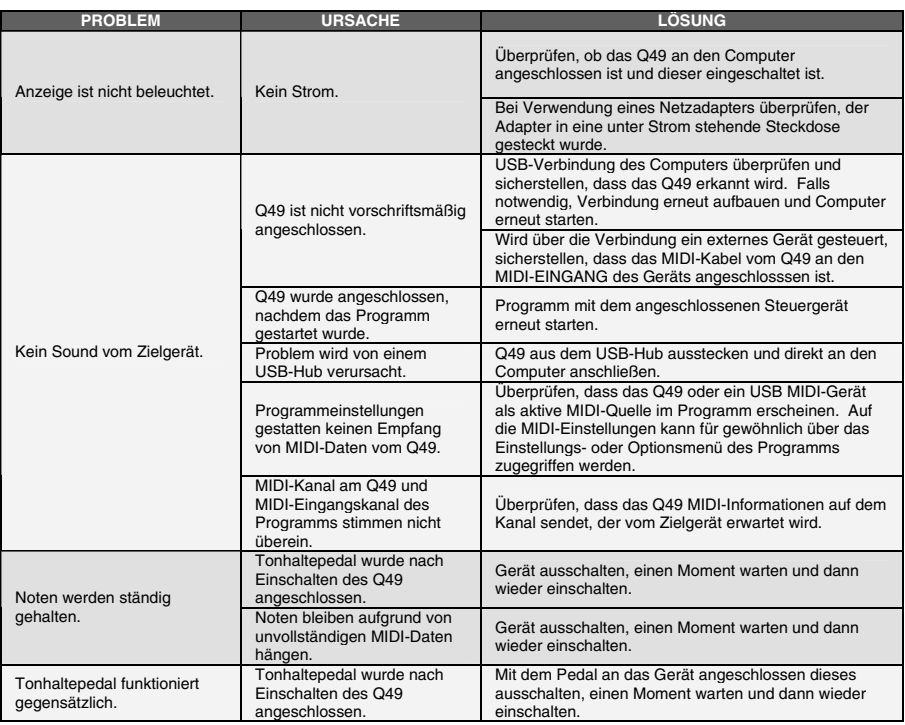

#### **SPEZIFIKATIONEN**

**KEYBOARD:**<br>ZUBEHÖB:

**NETZ:** USB, 9V DC, 500mA, center-positiv (nicht beinhaltet) **ZUBEHÖR:** Schnellbedienungsanleitung, USB-Kabel **MIDI AUSGÄNGE:** 1 5-poliger Anschluss **USB:** 1 Überbrückungsanschluss (MIDI über USB)

> EMAIL: **support@alesis.com** TEL: **401.658.5760 (U.S)**

### **MIDI IMPLEMENTATION CHART**

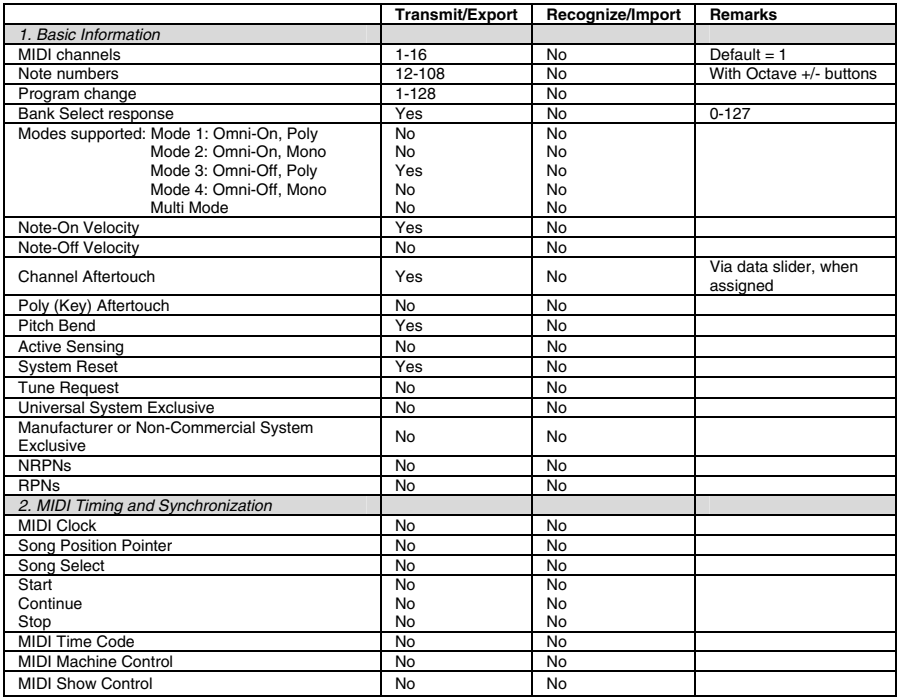

7-51-0309-A

**www.alesis.com**